## **Emergency Notification Updates**

**A.** To update your emergency notification contact information login to campus connection at: [www.minotstateu.edu/cc](http://www.minotstateu.edu/cc)

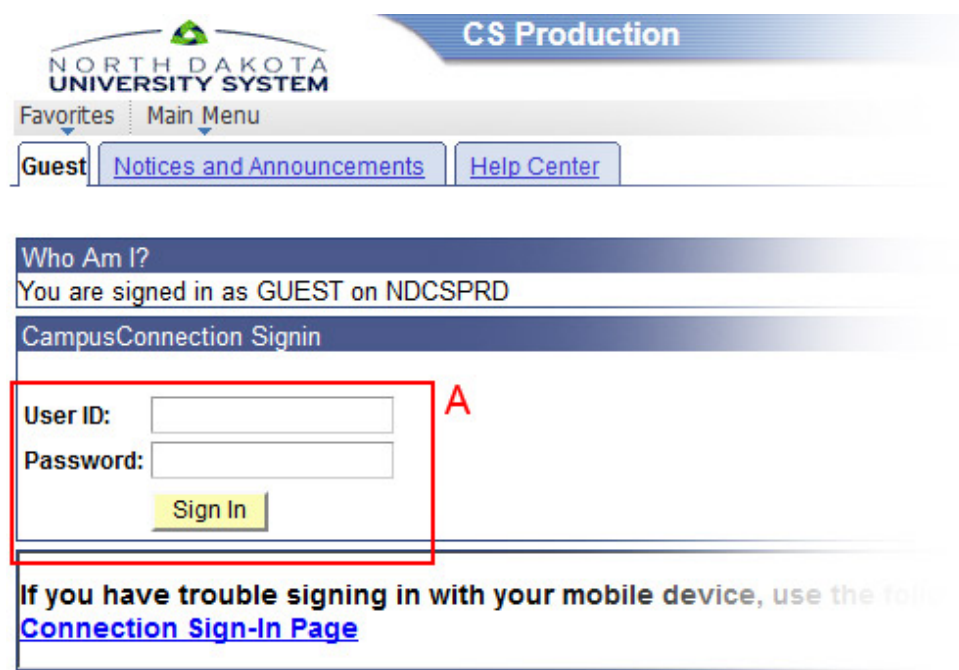

**B.** Click on the link labeled: **Emergency Notification Updates**

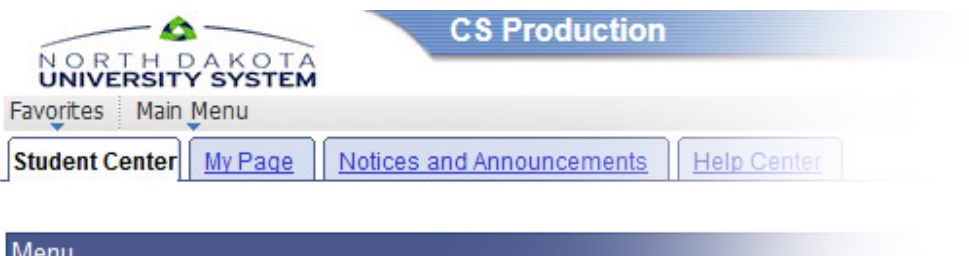

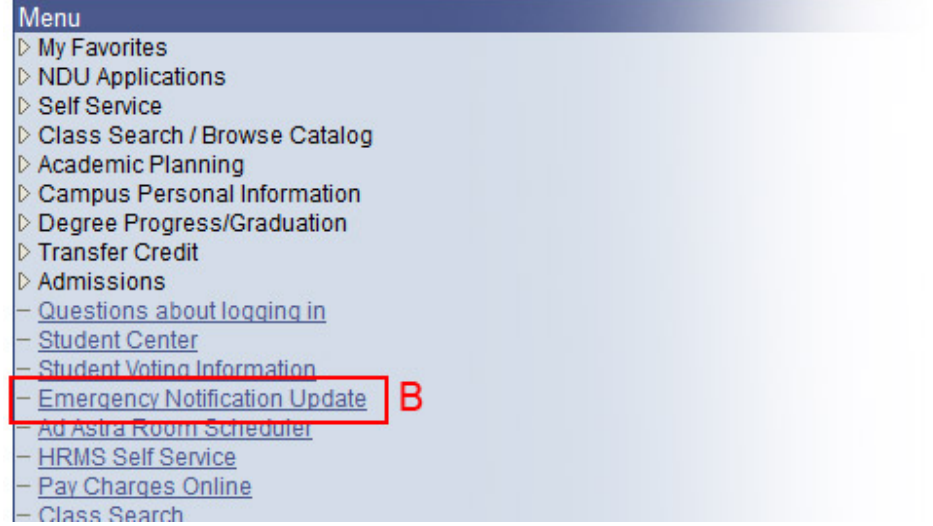

- **C.** Enter the phone number you want alerts to be sent to.
- **D.** Enter the email address you want alerts to be sent to.
- **E.** Check the box next to Minot State University to receive MSU Emergency Notifications. You can check up to four North Dakota campuses if you have additional campus affiliations.
- **F.** Click **Submit Changes** to finalize the update.

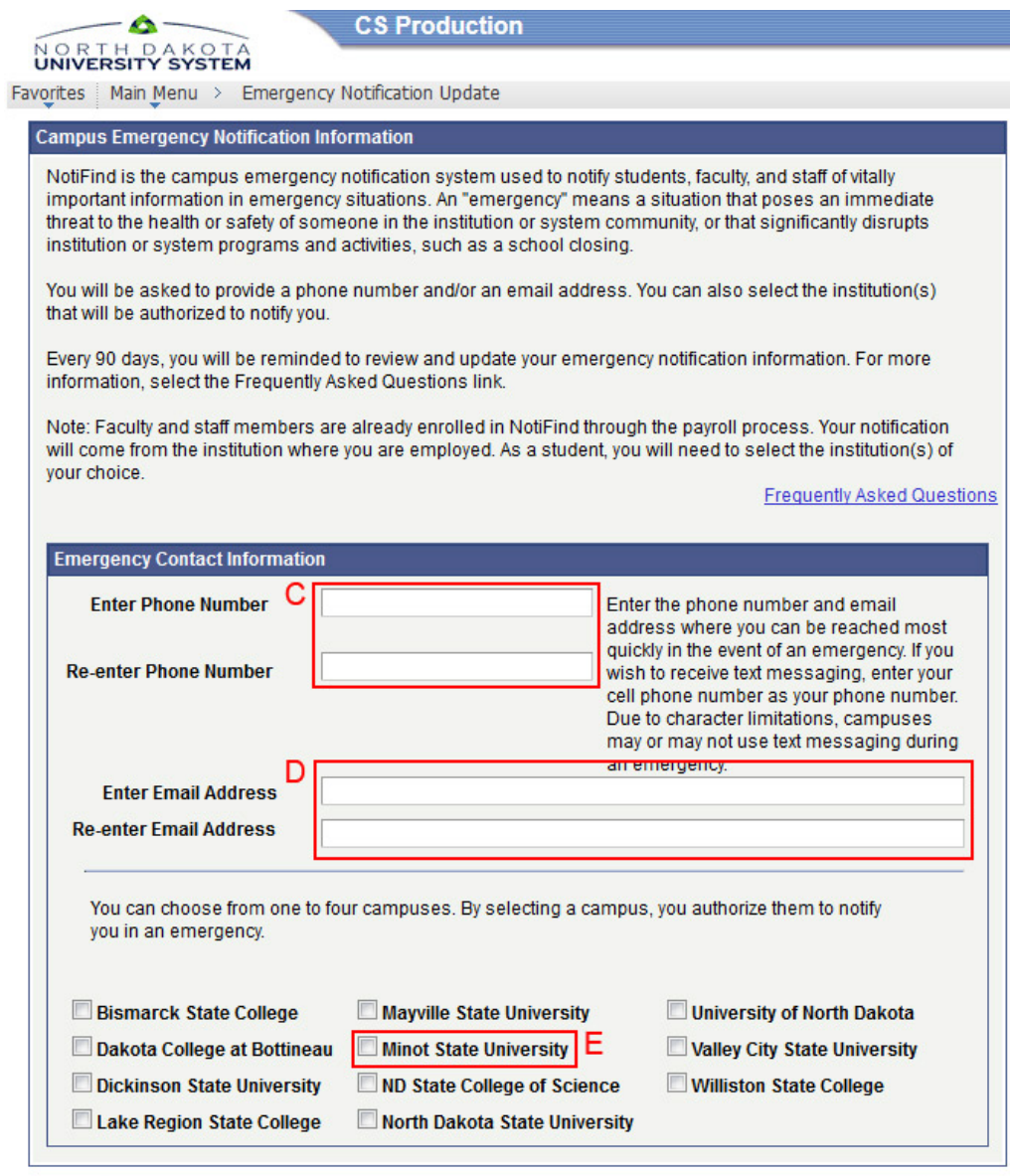

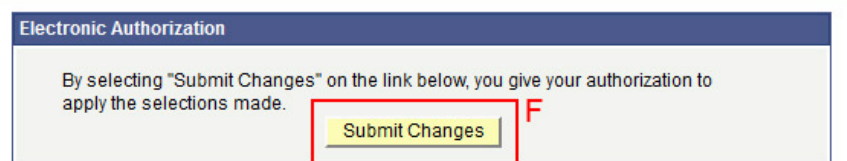